# **Livrable F : Prototype I et rétroaction du client**

# **Groupe: FA51**

# Djibril, Marckenson, Marie, Mamadou

Le 06 Novembre 2022

## Résumé :

Le livrable F présente non seulement la rétroaction cruciale que nous avons reçu de la part du client avant la semaine de lecture mais aussi une description de notre prototype I, ses utilités et ses résultats. Vous trouverez premièrement ci-dessous un résumé de la rétroaction reçue de notre client par notre groupe. Ensuite, une description détaillée des résultats du prototype I incluant tous les tests soulignés lors du livrable E ainsi qu'une analyse de chacun incluant des rétroactions d'individus extérieurs. Ces résultats sont également comparés aux spécifications cibles du livrable C. Ce document se termine avec une conclusion de tous ce qui a été discuter ainsi que nos prochaines étapes.

## **Table of Contents**  $OBD$

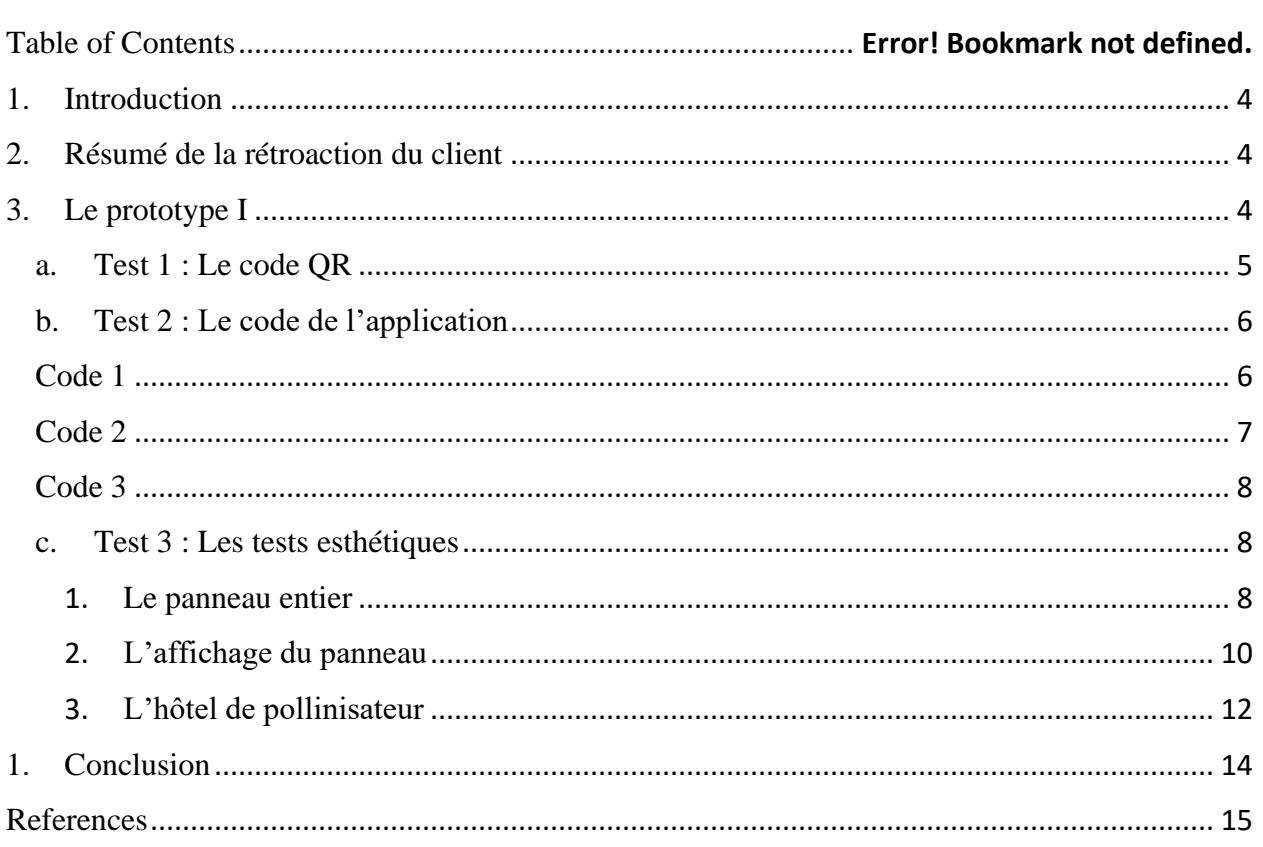

# <span id="page-3-0"></span>1. Introduction

Pour notre premier prototype, notre équipe a décidé de se concentrer sur les facteurs analytiques de notre produit. On a créé un code QR qui est lié au site Web de la visite du campus universitaire, un demo de programmation pour notre application, des modèles 3D de notre de notre solution finale créé sur un logiciel CAD et un modèle en 2D des composant du panneau en utilisant un logiciel de Photoshop. Avec ces quatre éléments, nous ferons quelques tests et de plus recevoir des rétroactions de notre prototype par plusieurs personnes. Avec leurs rétroactions, nous développerons davantage notre plan de test pour le prototype 2.

## <span id="page-3-1"></span>2. Résumé de la rétroaction du client

De ce que nous avons retenu de notre deuxième rencontre avec le client:

- Les hôtels de pollinisateurs doivent être permanentes bien stable mais démontable pour pouvoir les nettoyer et ne devrait pas nécessiter de l'électricité. Les pollinisateurs sont plus attirés par les fleurs naturelles mais trop proches de la maison ces mêmes fleurs peuvent attirer d'autres types d'abeilles qui peuvent être nuisible pour les pollinisateurs
- Les panneaux doivent être mobiles en cas de nettoyage et réparations, avoir un petit système électrique pour alimenter des potentielles lumières (led) et avoir des sensors pour minimiser l'utilisation de l'électricité. Peut-être ajouter un haut-parleur pour les personnes aveugles.
- L'équipe devrait discuter avec les fréquenteurs du campus et discuter à propos de la sécurité de l'accessibilité ou encore discuter avec la gestionnaire d'accessibilité du campus pour avoir un avis expert sur la situation
- C'est sur ces quelques commentaires que nous nous sommes basés pour apporter des modifications et maximiser la réussite de notre produit. Nous avons modifié la base du panneau nous avons ajouté un système à vis pour fixer le panneau de telle sorte à ce qu'il soit démontable d'où la forme cylindrique des barres sur le côté. Après avoir discuter avec quelques fréquenteurs du campus et la gestionnaire d'accessibilité changer l'esthétique entière du panneau nus semblait primordial. De plus nous avons décidé d'ajouter un haut-parleur sur le panneau qui servirait de guide vocal

# <span id="page-3-2"></span>3. Le prototype I

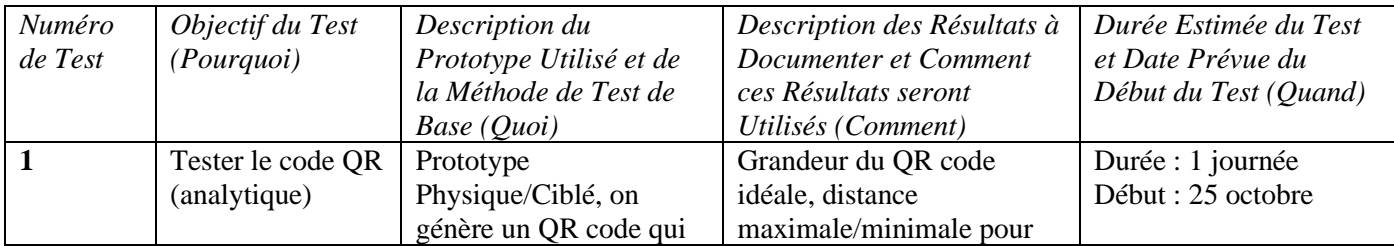

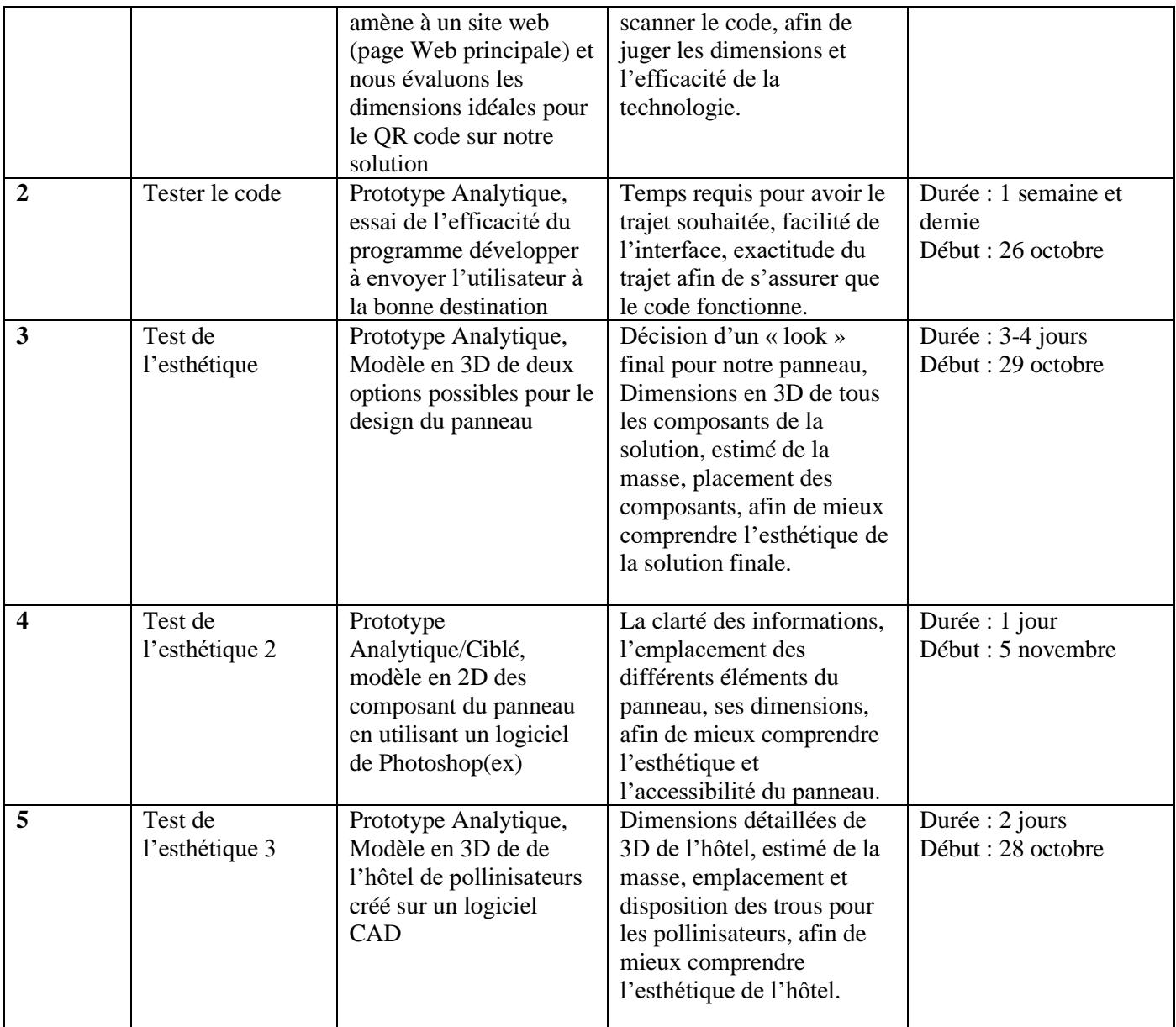

Voici notre plan d'essai développé lors du dernier livrable avec quelques petites modifications. Lors de la semaine de lecture ainsi que durant la semaine passée nous avons exécuté ces tests et développer ce premier prototype.

Voici les résultats.

### <span id="page-4-0"></span>1. Test 1 : Le code QR

Pour le test du code QR, avec le but de pouvoir lier le code de l'application que nous créons, nous avons décidé de faire un test démo avec le site Web de l'université. Avec l'aide du logiciel QR.io, nous avons pu créer et personnaliser le code. Ce qui nous a ensuite permis de faire plusieurs tests avec plusieurs personnes.

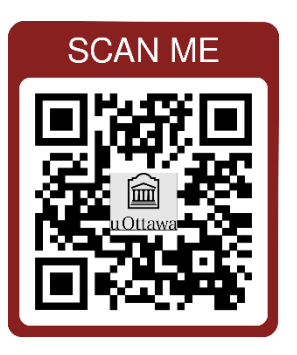

Pour nous assurer que le code QR est fonctionnel, nous avons dû faire quelques tests. Les composants principaux d'un code QR fonctionnel sont, vous montre un aperçu du contenu, vous redirige vers une URL, tester le code à différentes distances, vérifier la force de la réception Internet et cellulaire et testez la vitesse à laquelle le QR vous redirige vers le site Web. Nous avons demandé à plusieurs amis, enseignants et membres de la famille d'essayer le code QR et voici nos résultats.

Résultats :

- Il ne nous a pas montré un aperçu du contenu (seulement dit qr.link)
- Il nous a redirigé avec succès vers la bonne URL
- La distance maximale que nous avons atteinte sans avoir besoin de zoomer votre appareil photo était de 1,83 m. (Le code QR avait une longueur de 14 cm et une largeur de 14 cm)
- Avec plus de 20 appareils testés, le temps le plus rapide pour rediriger le code en utilisant le même Internet était de 3,2 secondes comme le plus rapide et de 56 secondes comme le plus lent.

#### Quelques Remarque:

L'une des choses que nous avons remarquées était que la vitesse variait en fonction du type d'appareil utilisé ainsi que d'Internet. Cela apporte un peu d'inquiétude car le panneau sera à l'extérieur et si l'utilisateur n'a pas de LTE et utilise le wifi de l'université, il faudra plus de temps pour qu'il fonctionne car la connexion ne sera pas forte à l'extérieur. C'est important pour nous de tester sur notre deuxième prototype.

## <span id="page-5-0"></span>2. Test 2 : Le code de l'application

Pour le test du code de l'application, avec le but de pouvoir se code comme un guide pour les utilisateurs, nous avons décidé de faire des tests démos avec plusieurs codes. Avec l'aide du logiciel Thunkable, nous avons pu créer et personnaliser quelques codes.

### <span id="page-5-1"></span>i. Code 1

Le premier code consistait simplement à créer un programme qui vous amenant à votre emplacement avec un indicateur indiquant "You Are Here". Une fois que votre emplacement change, l'indicateur changera également pour votre nouvel emplacement. Nous avons fait quelques tests à différents endroits et ils ont tous fonctionné correctement.

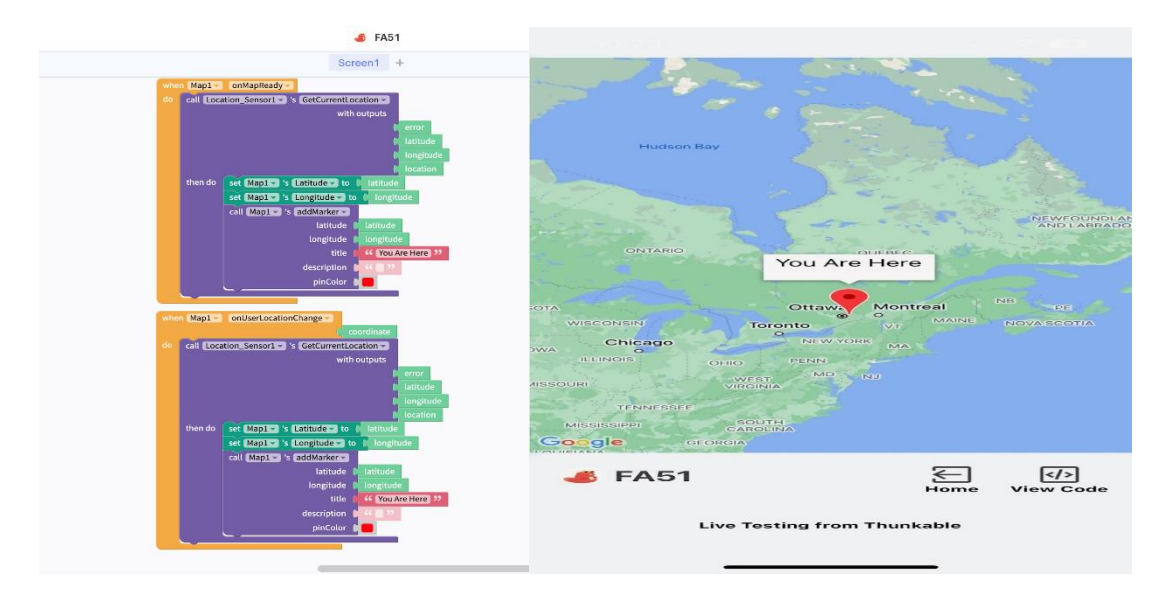

Figure 1: Code du programme Figure 2 : A quoi ressemble le programme sur un appareil

#### <span id="page-6-0"></span>ii. Code 2

Le deuxième code consistait à faire un code de navigation à l'aide de Google Maps. Ce code vous donne deux options. La première option était d'obtenir votre emplacement actuel, une fois que vous appuyez sur le bouton "Current Location", cela il donnerait la latitude et la longitude de votre emplacement. La deuxième partie du programme concerne les directions, lorsque vous cliquez sur le bouton "Get Directions", le code mettra automatiquement votre emplacement actuel et vous devrez entrer le bâtiment dans lequel vous cherchez à vous rendre. Quelques soucis après essai. Lorsque vous cliquez sur le bouton "Current Location" puis cliquez sur le bouton "Get Directions", cela ne fonctionnera pas. Un autre problème est que lorsque vous cliquez sur le bouton de navigation pour obtenir les directions, cela vous amènera à l'App Store pour télécharger l'application Google Maps même si vous l'avez déjà téléchargée.

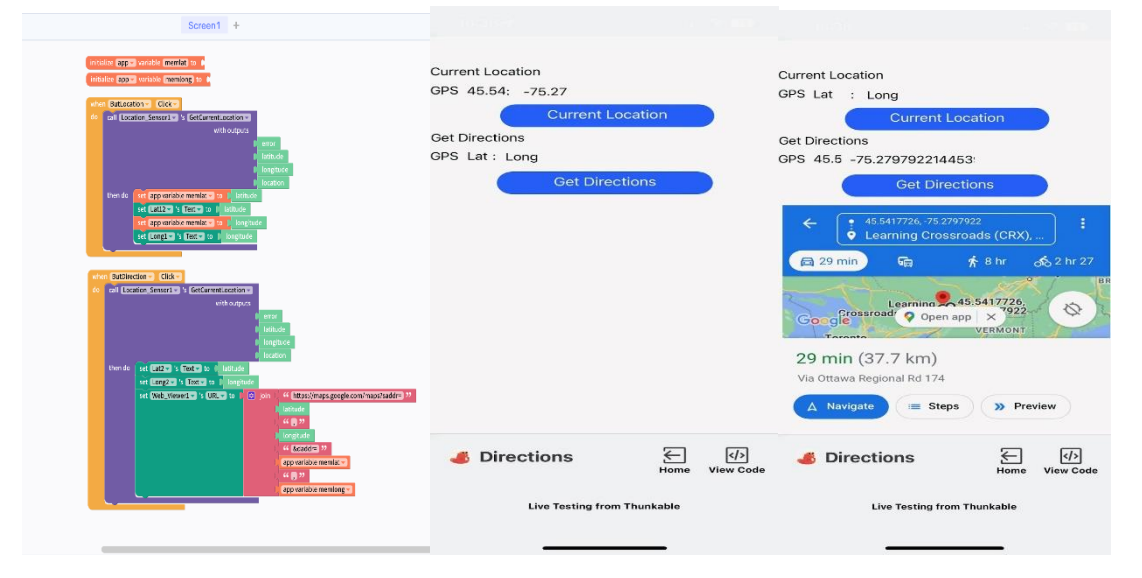

Figure 1: Code du programme Figure 2 et 3 : A quoi ressemble le programme sur un appareil

### <span id="page-7-0"></span>iii. Code 3

Le troisième code se compose de divers endroits sur le campus de l'école et lorsque vous en sélectionnez un, il vous donnera des options parmi lesquelles choisir avec plus d'informations. Ce code comporte plusieurs parties mais une API est nécessaire pour faire fonctionner la deuxième partie. Puisqu'il n'y a pas d'API, la fonction ne peut pas encore être testée car la fonction échouera une fois que vous aurez sélectionné une valeur dans la liste.

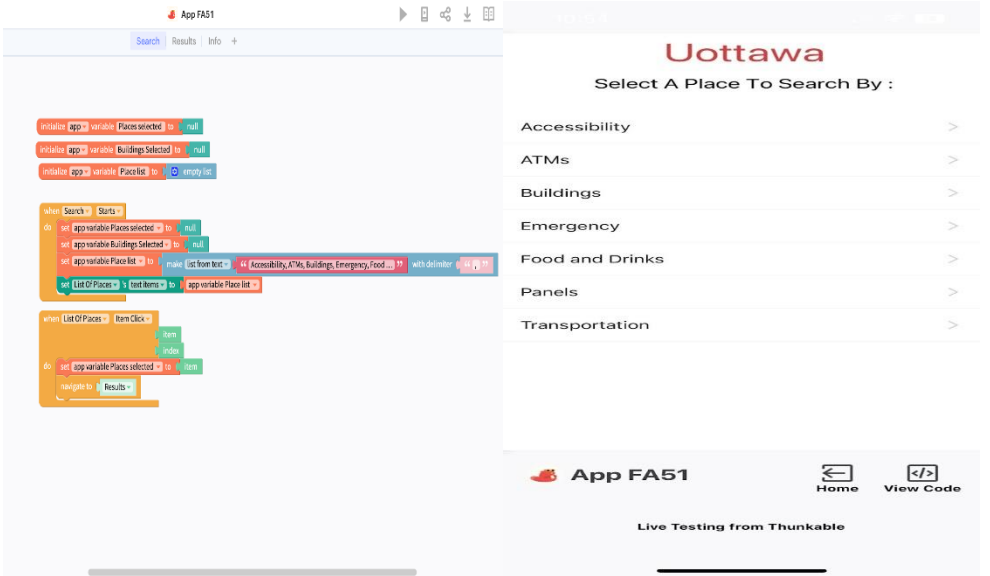

Figure 1: Code du programme Figure 2 : A quoi ressemble le programme sur un appareil

### <span id="page-7-1"></span>3. Test 3 : Les tests esthétiques

1. Le panneau entier

<span id="page-7-2"></span>Pour le test esthétique du panneau entier, nous étions déchirés entre deux options possible à dimensions légèrement différentes.

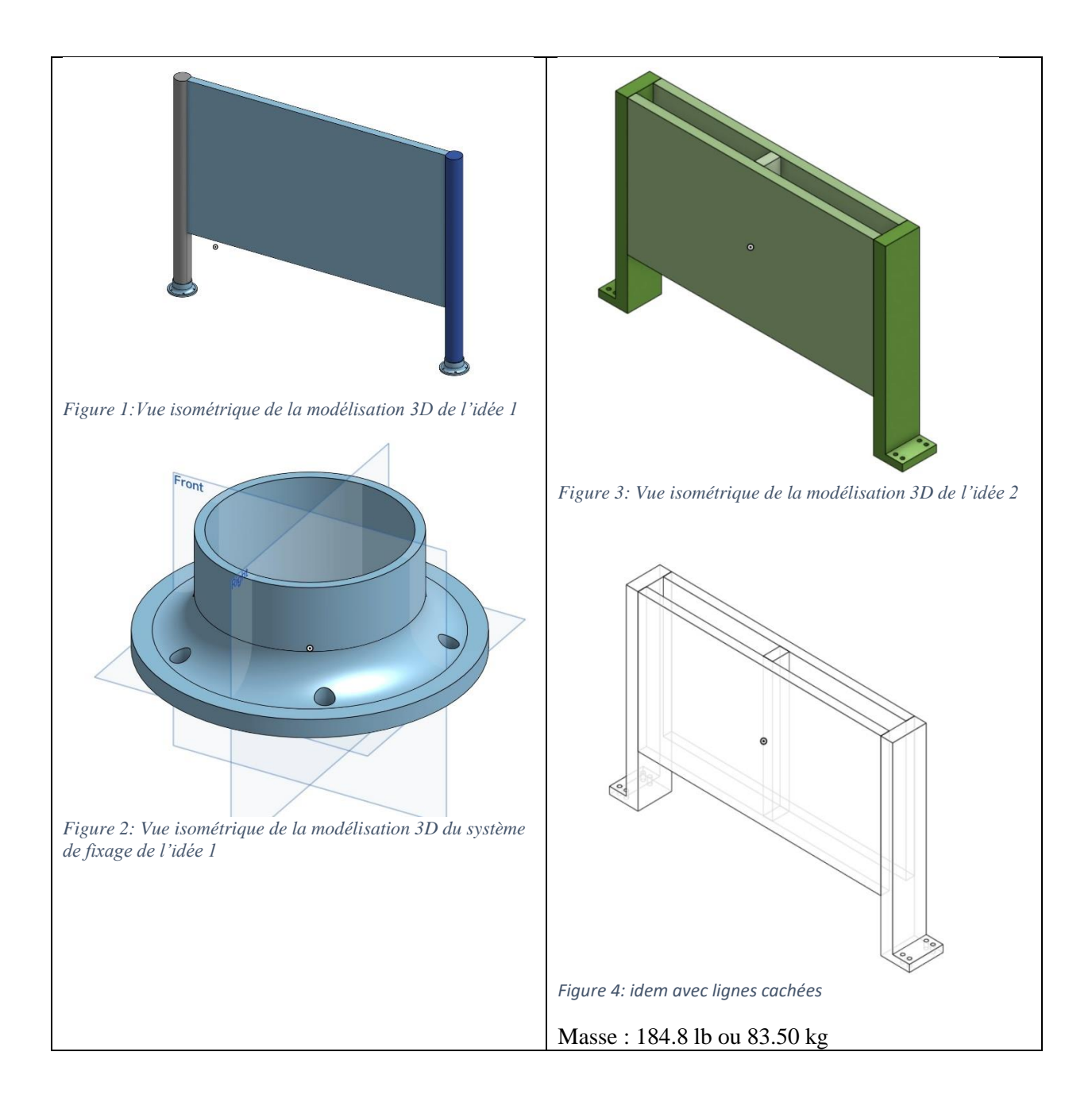

Ce test permet de bien visualiser le produit envisagé en son ensemble. Les deux options ci-dessus sont produite à partir de bois de pin (densité de 1212.55 lb/m<sup>3</sup> (Brala, Rehm, & Osmani, 2017)) et vérifient donc l'utilisation de matériaux recyclables, naturels et durables requis. De plus, leur design font comprendre qu'ils devraient être bien résistant aux intempéris canadiens qui atteignent souvent le campus universitaire.

Voici une comparaison des dimensions :

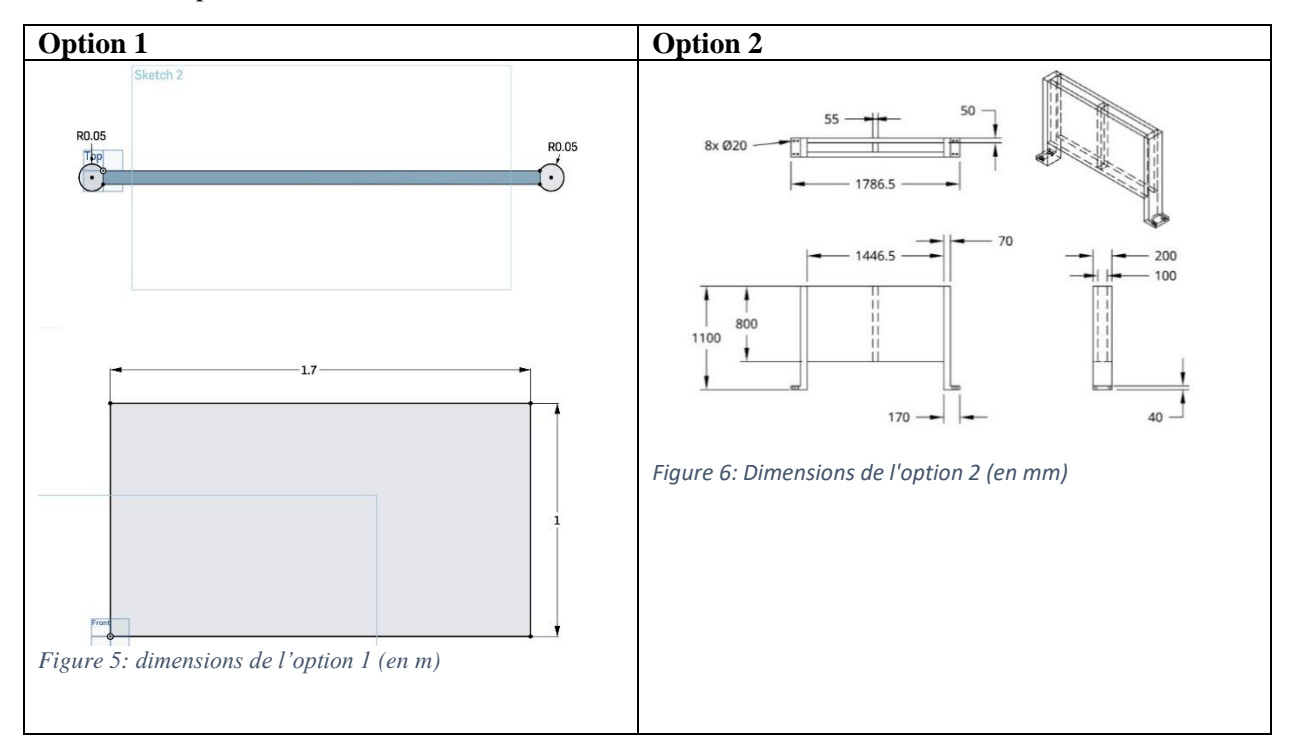

Les deux panneaux sont basés sur les mêmes dimensions mais sont légèrement différentes à cause de leurs formes distinctes.

Nous avons récupéré des avis de la part d'autres étudiants sur le campus afin de tirer certaines conclusions. L'avis général était que le design #1 étaient plus plaisant et semblait plus cohérent avec l'esthétique existant sur le campus. L'option 2, quoiqu'elle à l'apparence d'être plus durable semble plutôt plus difficile à contourner, faute de sa largeur, qui pourrait poser problème aux individus à mobilité réduite.

Par suite de ce test, nous avons décidés de poursuivre l'idée 1 puisqu'elle nous semblait moins imposante (« boxy, blockish»), un reproche qu'avait soulevé le client lors de notre rencontre. Elle économise également plus de matériaux puisque l'option 2 demande davantage de planches de bois afin de rester bien stable. De plus, l'idée 1 rend l'accessibilité plus simple, un critère central de notre projet.

Cet aspect du prototype nous a permis d'apprendre davantage sur les utilisations diverses des logiciels CAD. Nous avons non seulement pu employer des connaissances de cours passés, ainsi que les lab dans le cadre de GNG1503 pour effectuer le travail mais avons aussi appris beaucoup vis-à-vis des compétences requises pour exécuter un modèle 3D à l'échelle.

#### <span id="page-9-0"></span>2. L'affichage du panneau

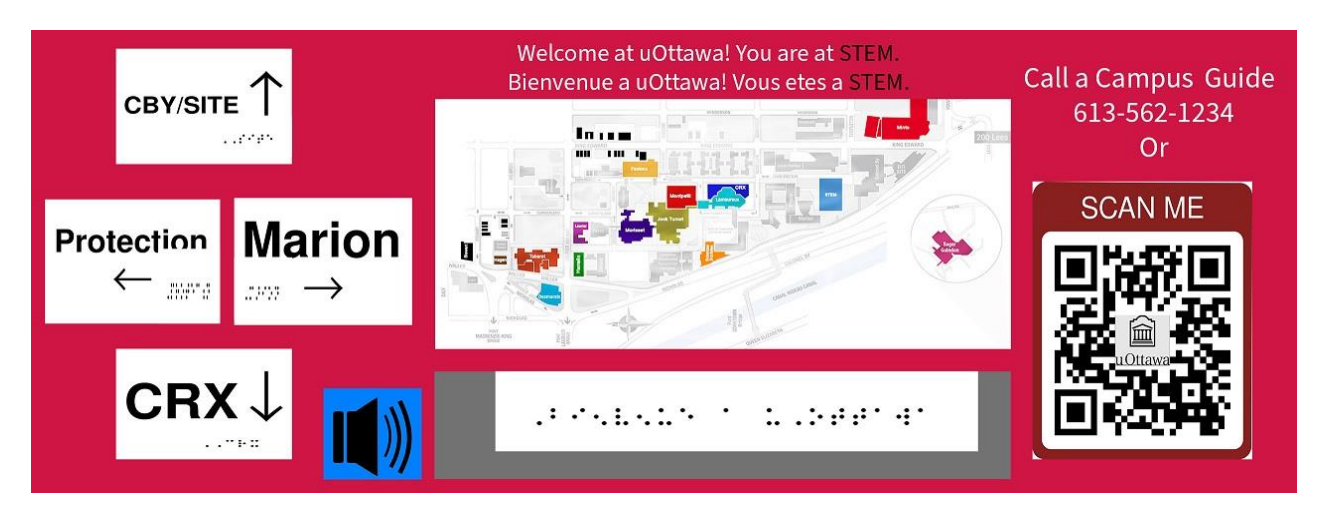

L'action de réaliser un prototype sur l'affiche du panneau est capitale. Elle permet de visualiser l'association des différentes informations qui composent l'affiche. Traditionnellement les panneaux du campus comportent uniquement des orientations et la carte du campus.

En se basant sur ces panneaux déjà existants, et en cherchant à les améliorer nous pouvons imaginer, premièrement la visibilité des informations existantes. Est-ce que celles-ci sont claires et complètes. Estce que celles-ci sont facilement lisibles et à quelles distances. Est-ce que la couleur utilisée permet une visibilité et lisibilité la nuit, etc… Puis par la suite il faut analyser comment l'ajout de nouvelles informations peut s'associer avec celles existantes et en même temps garantir une meilleure utilisabilité autrement dit l'expérience utilisateur.

Considérant ces points essentiels, nous avons procédé à quelques tests sur les informations de l'affiche notamment :

**Distance maximale pour scanner le code QR sur le panneau** : Nous avons déterminé que dans des conditions météorologiques normales, le code peut facilement être scanner par tout type de camera téléphonique jusqu'à a une distance maximale de 2 mètres considérants les dimensions de l'affiche qui sont 22 par 8 po de hauteur.

La prochaine étape serait de le tester dans différentes conditions métrologiques et aussi aux périodes nocturnes avec les éclairages du campus par exemple.

**Rétroaction sur la clarté des informations, facilite à utiliser le panneau :** Nous avons envisagé de montrer le design du panneau aux utilisateurs vises afin d'observer leur expérience et aussi recueillir leur rétroaction concernant les points à améliorer.

D'autres tests comme l'inscription du braille, la résistivité et la perméabilité du matériel sur l'affiche sont à prévoir et évaluer dans les prochaines étapes du processus de design.

#### **Transfert de connaissance:**

Utilisation d'un logiciel de design, développer la creativite et l'imagination. Utilsation de modeles mathématiques pour estimer une distance. Pensee critique et anlyse pour interpreter des resultas de test.

## 3. L'hôtel de pollinisateur

<span id="page-11-0"></span>Pour la maison d'abeille, nous nous sommes décidés de développer une modélisation 3D de celle-ci à l'aide d'un logiciel CAD utilisé en classe : Onshape. Grâce à ceci, nous avons réussi à recueillir les informations suivantes :

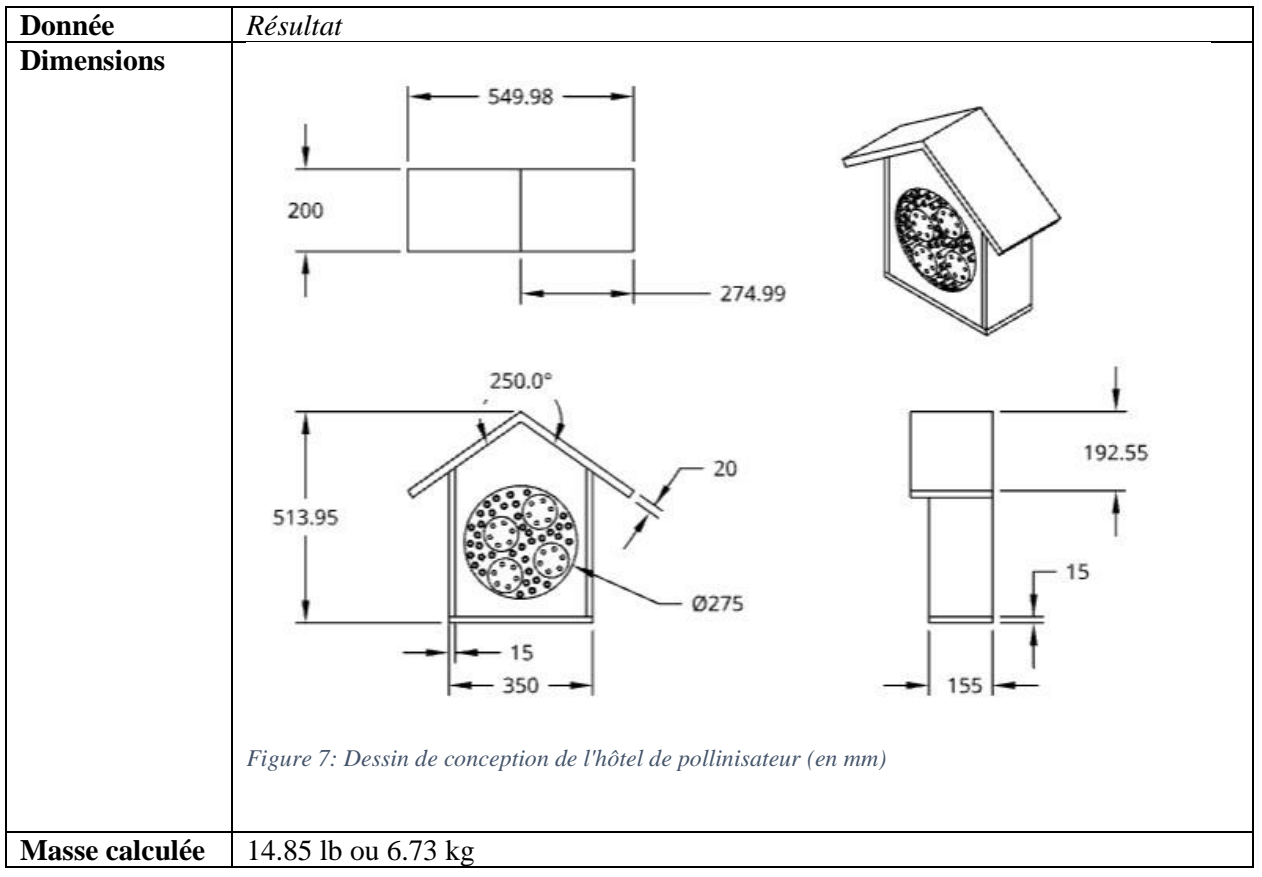

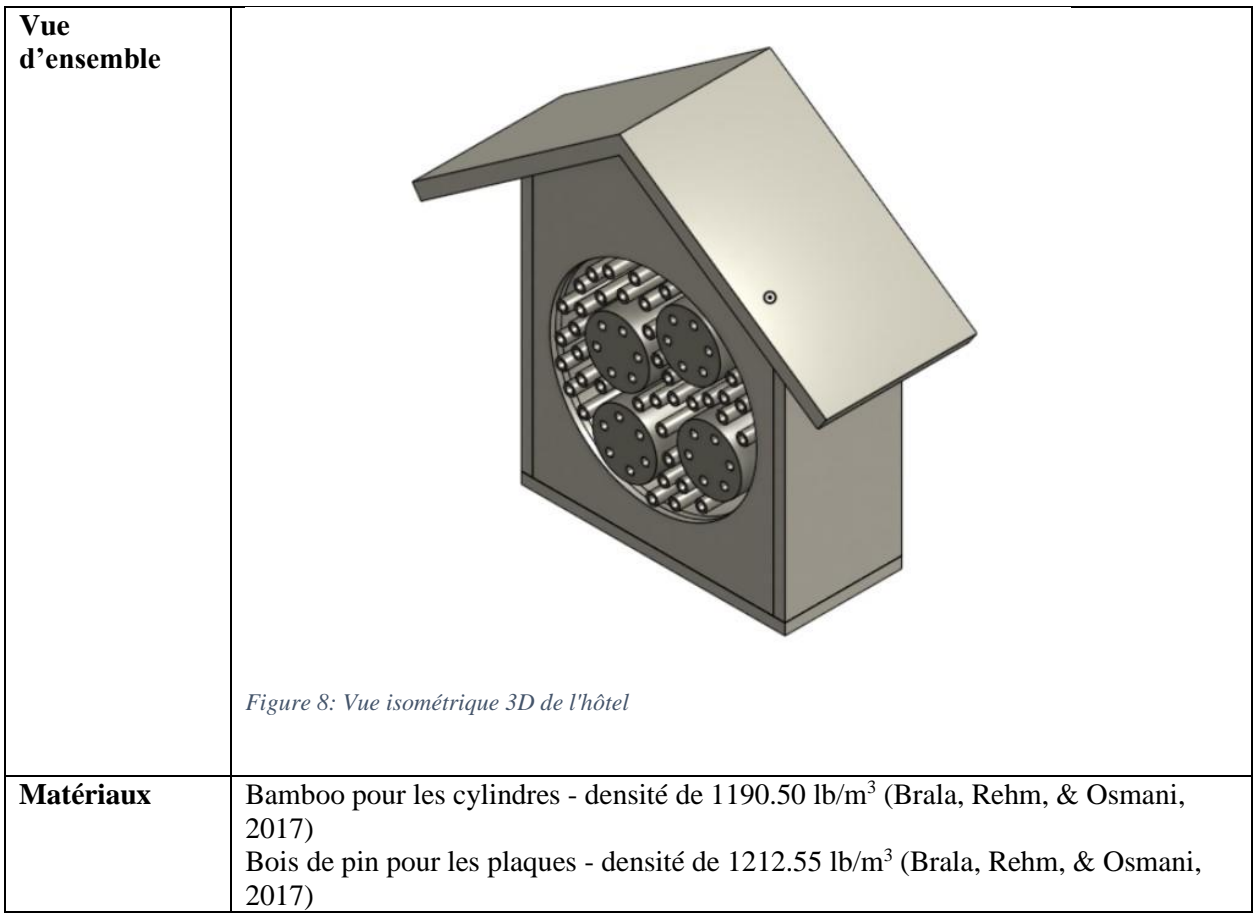

Nous notons que d'après ces schémas, cette maison serait quasi-idéale à ajouter sur le côté de notre structure. L'aspect visuel est plaisant et acceptable. Le poids moindre mais le matériel durable (pin d'épaisseur entre 15 et 20mm) permet que cette maison résiste aux intempéries tout en ne bouleversant pas l'équilibre du panneau. De plus, les matériaux utilisés sont naturels, recyclables et sont familiers aux pollinisateurs de la région. Cependant, les dimensions sont légèrement trop larges pour s'accommoder aux dimensions choisies pour le panneau et doivent donc être revues avant de procéder.

Après avoir discuté avec quelques de mes collègues afin de recevoir une rétroaction j'en ai conclu le suivant. La maison est esthétiquement réussie, avec la semblance d'une maison humaine que plusieurs ont apprécié. Autrement, on nous a aussi indiquer qu'elle est peut-être un peu grande et pourrait héberger plus d'abeille que nécessaire même trop.

Toutefois, récemment nous nous sommes mis d'accord d'abandonner l'idée de présence d'un hôtel de pollinisateur sur notre pancarte. Cette décision fut prise principalement à cause du budget indispensable à respecter dans le cadre du cours. Donc, quoique nous étions bien motivés de raffiner et développer l'hôtel en question, nous excluons dorénavant cet aspect de notre projet.

## <span id="page-13-0"></span>4. Conclusion

Depuis la rencontre client, on a pu raffiner nos idées sur la solution finale de notre concept et nous avons entamer l'étape de premier prototypage. A noter que finalement, nous nous concentrons uniquement sur la conception du panneau tout en respectant le cahier de charge du client, et avec ses rétroactions et celles de tous les utilisateurs en considération. Vu les contraintes de budget et de temps, la maison de pollinisateur ne fera partie du concept final. Nous avons réalisé des prototypes virtuels de beaucoup des composantes de notre solution avec par exemple des logiciels CAO pour le modèle 3D de notre concept. Ces prototypes furent testés et analyses en fonction du plan de test établi au livrable E. La majorité des tests furent concluant et nous permettent d'avancer vers le prototypage physique.

Lien Wrike :

https://www.wrike.com/frontend/ganttchart/index.html?snapshotId=XEK2CDeJqGQGTuvmCuCFXFQ8y KRSmJMD%7CIE2DSNZVHA2DELSTGIYA

# <span id="page-14-0"></span>References

Brala, B., Rehm, R., & Osmani, A. (2017, May 25). *Density of wood in kg/m3, g/cm3, lb/ft3 – the ultimate guide*. Retrieved from Matmatch: https://matmatch.com/learn/property/density-of-wood